## **Instructions for Running the Projected Vacation Forfeitures Report**

This report is available to each timekeeper and manager. It is found under: Reports Portfolio

Human Resources

## Projected Vacation Forfeitures

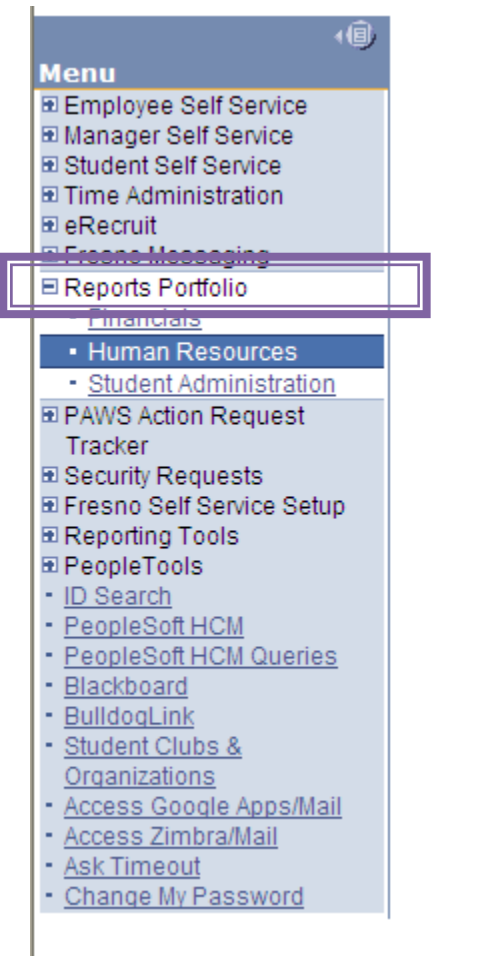

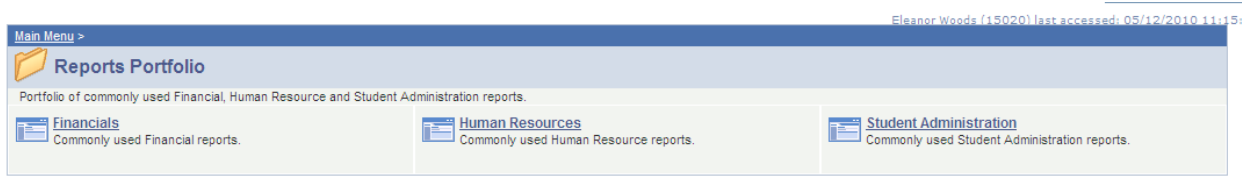

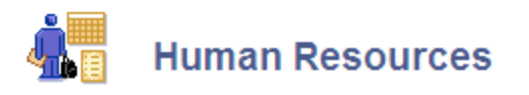

Click the checkbox next to all the reports you want to appear on your Reports Homepage.

Request a new report or request security to an existing report.

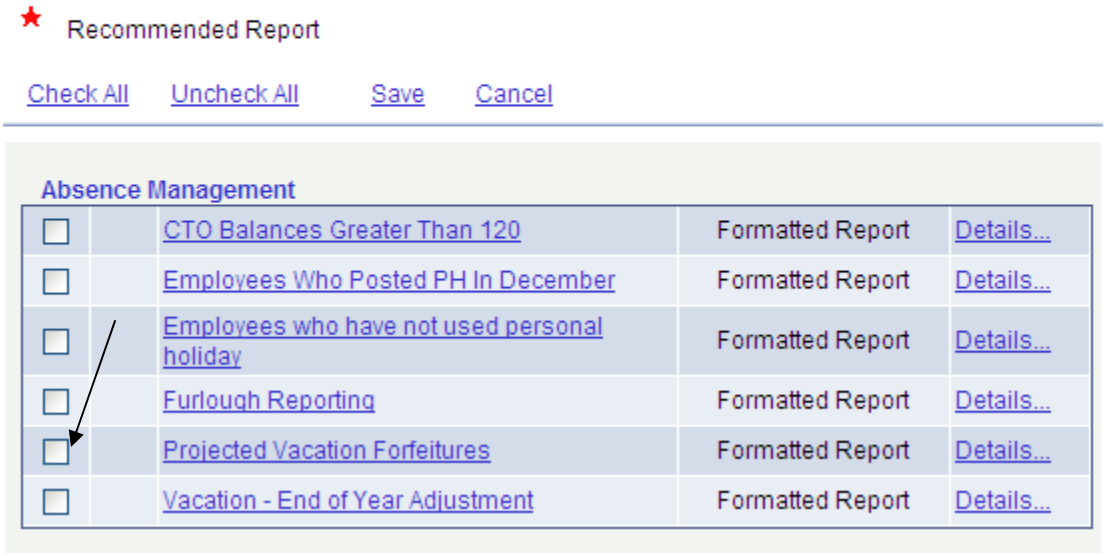

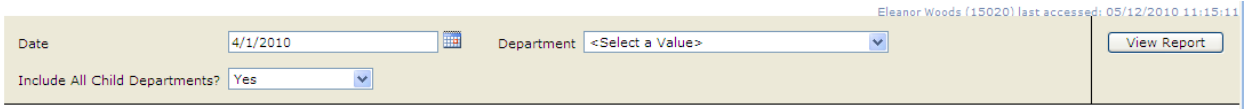

The date should be the first day of the pay period after the most recently finalized absence management pay period. For example, if you are running this report in the middle of April, the most recently finalized absence management pay period would be March, so the date to be used would be the first day of the April pay period, which would be April 1, 2010

You should select the department you want to run the report for. If you have several departments that report to you, you should select the department highest in the hierarchy of the department. For example, if you are running it for your college, you would select the department id number for your Dean. All other departments roll‐up to the dean's department number, and those department will be included in the report.

In this instance you would also want to make sure that that the answer to the question "Include All Child Departments" is Yes. This means that all departments that roll-up to the department that you choose will be included in this report.

However, if you just want to run the report for the individuals who report directly to the Dean of your college and not everyone in your college, you would enter the department id for your college, and you would answer the "Include All Child Departments?" with a No.

Help

If you have no other departments that roll‐up to your department, you can leave the default answer to the child department question as it is.

Once you have input your date, input your department, and decided if you want roll‐up departments or not, then you can click on the "View Report" button.

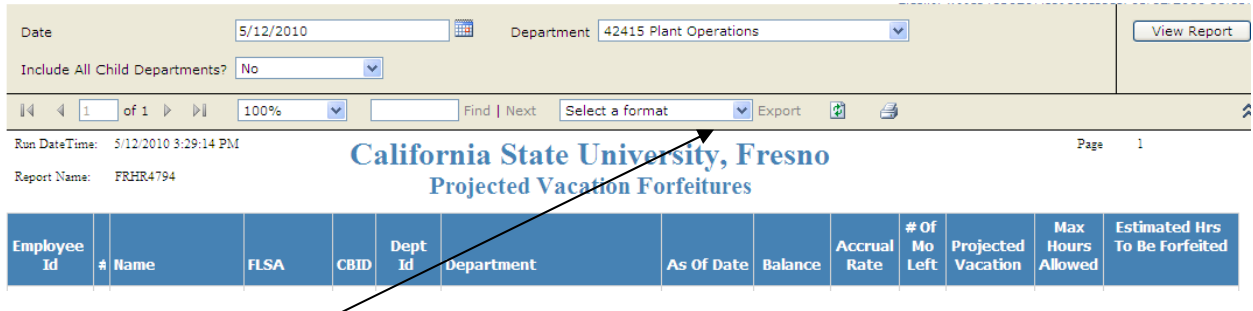

You can now use the Export feature of this report to transition the report to Excel or another format.